# Avvisi di stato dall'unità di alimentazione del sistema FireSIGHT  $\overline{a}$

## Sommario

Introduzione Passaggio 1: Controllare lo stato di integrità sull'interfaccia Web Passaggio 2: Controllare lo stato tramite la CLI Appliance FirePOWER Centro di gestione FireSIGHT Passaggio 3: Analisi di un guasto su un alimentatore Passaggio 4: Controllare le condizioni esterne dell'alimentatore Passaggio 5: Verificare lo stato dei LED di un accessorio Passaggio 6: Verificare lo stato del cavo di alimentazione, della presa e dell'unità di alimentazione Passaggio 7: Esaminare il file per la risoluzione dei problemi Avviso di integrità intermittente Risoluzione dei problemi

# Introduzione

L'utente potrebbe ricevere un avviso di stato per non aver alimentato una delle unità di alimentazione di un accessorio FirePOWER o di un centro di gestione FireSIGHT. Un avviso di integrità può essere persistente o intermittente. In questo documento vengono fornite le linee guida per l'analisi di un problema relativo all'alimentatore.

# Avviso di integrità permanente

Se si ricevono avvisi di stato costanti, seguire le istruzioni riportate di seguito per esaminare il problema:

#### Passaggio 1: Controllare lo stato di integrità sull'interfaccia Web

Controllare lo stato di salute degli elettrodomestici:

- Nel centro di gestione FireSIGHT, selezionare Health > Health Monitor.
- Nella pagina Health Monitor, cercare un avviso sull'unità di alimentazione.

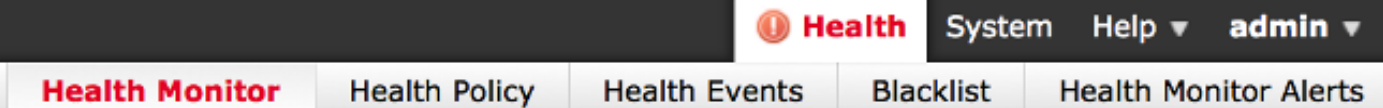

#### Passaggio 2: Controllare lo stato tramite la CLI

#### Appliance FirePOWER

Per conoscere lo stato delle unità di alimentazione degli accessori FirePOWER, eseguire il comando seguente:

> **show power-supply-status** --------------[ Power Supply Status ]---------------Power Supply 1 : Present Power Supply 1 : Connected to power source Power Supply 2 : Present Power Supply 2 : Connected to power source

L'output precedente mostra che entrambi gli alimentatori sono collegati alla fonte di alimentazione.

#### Schema di numerazione

Le seguenti figure mostrano lo schema di numerazione delle unità di alimentazione degli apparecchi FirePOWER:

Su appliance serie 7000

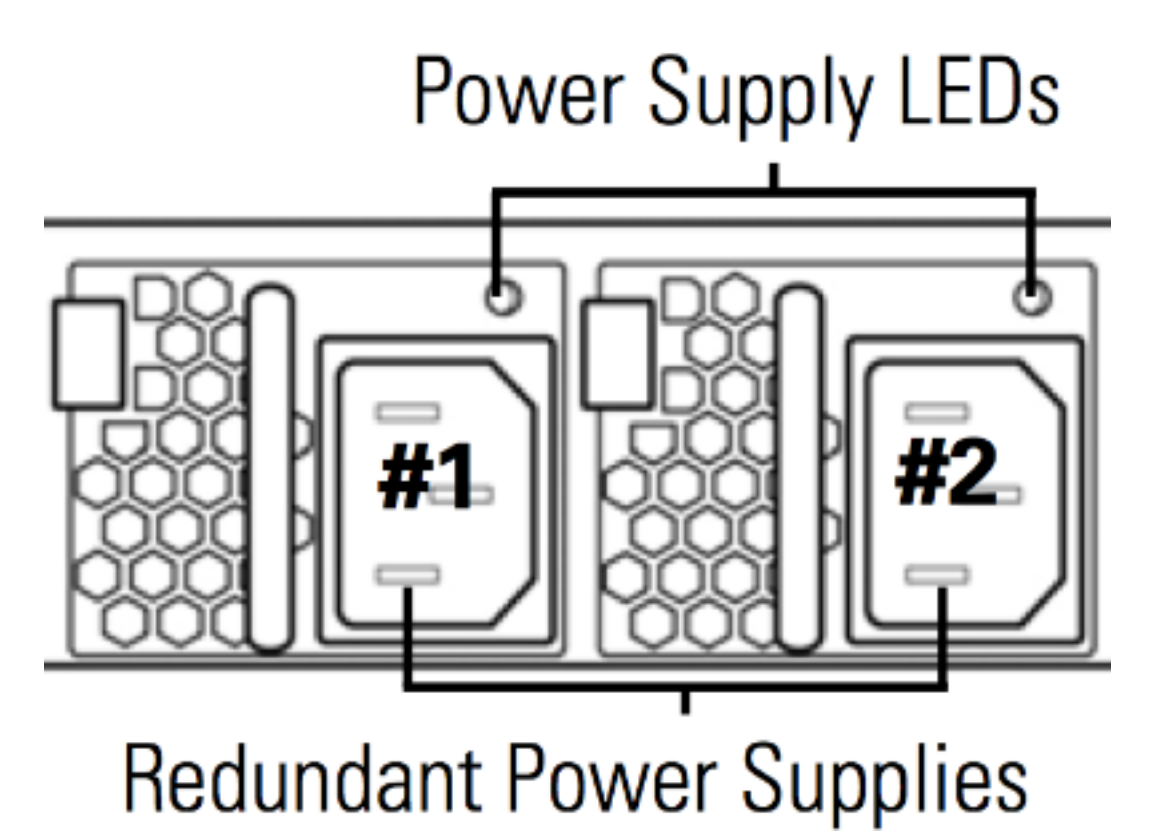

# **Power Supply LEDs**

# **Redundant Power Supplies**

#### Centro di gestione FireSIGHT

Per conoscere lo stato delle unità di alimentazione su un centro di gestione FireSIGHT, eseguire il comando seguente:

admin@FireSIGHT:~\$ **cat /var/sf/run/power.status** PS1: 0x01: Presence detected PS2: 0x01: Presence detected L'output precedente mostra che sul dispositivo sono presenti entrambi gli alimentatori.

#### Passaggio 3: Analisi di un guasto su un alimentatore

Se un accessorio è in grado di funzionare utilizzando uno degli alimentatori, nell'output di possono essere visualizzati i seguenti messaggi **elenco ipmitool sel** comando:

admin@FireSIGHT:~\$ **sudo ipmitool sel list | grep -i power** Password: 1b | 03/12/2012 | 20:45:31 | Power Unit #0x01 | Power off/down | **Asserted** 1c | 03/12/2012 | 20:45:51 | Power Unit #0x01 | Power off/down | **Deasserted**

#### Passaggio 4: Controllare le condizioni esterne dell'alimentatore

Analizzare le condizioni fisiche dello chassis e cercare i seguenti sintomi:

- Le spie dell'alimentatore potrebbero diventare di colore giallo o rosso.
- Sebbene il cavo sia collegato correttamente, l'unità di alimentazione non funziona.
- Non arriva alcun suono.
- La ventola dell'unità di alimentazione non è in funzione

#### Passaggio 5: Verificare lo stato dei LED di un accessorio

- Qual è il colore dei LED sul pannello anteriore e sul pannello posteriore dell'accessorio?
- Scattare foto di entrambi i pannelli (anteriore e posteriore) dell'accessorio e inviarle all'assistenza tecnica Cisco per l'analisi.

#### Passaggio 6: Verificare lo stato del cavo di alimentazione, della presa e dell'unità di alimentazione

- Il cavo di alimentazione è collegato correttamente alla presa di corrente?
- La presa di corrente è accesa e alimenta l'accessorio?
- Dhai provato a scambiare i cavi di alimentazione?
- L'accessorio è stato spento completamente? scollegare il cavo di alimentazione, attendere un minuto e collegare il cavo all'alimentatore?

#### Passaggio 7: Esaminare il file per la risoluzione dei problemi

Se almeno uno degli alimentatori è in funzione e l'accessorio può essere acceso, generare un file per la risoluzione dei problemi e fornirlo al supporto tecnico Cisco per l'analisi.

### Avviso di integrità intermittente

L'unità di alimentazione (PSU) potrebbe fornire allarmi "Critici", indicando "Assenza di alimentazione" e, poco dopo, potrebbe visualizzare gli allarmi "Recupero". Ciò può accadere per entrambe le PSU e può continuare a passare in questo modo.

Severity: **critical** Module: Power Supply Description: Power Supply 1 is **No Power** Power Supply 2 is Online Qualche minuto dopo...

Severity: **recovery** Module: Power Supply Description: Power Supply 1 is **Online** Power Supply 2 is Online Quando si verifica, il LED dell'unità di alimentazione (PSU) potrebbe essere ancora di colore verde.

L'unità di alimentazione (PSU) può anche fornire allarmi "Critici", mostrando "Alimentatore modulo: L'alimentatore 1 è "Input perso". Ciò può accadere per entrambe le PSU e può continuare a passare in questo modo.

Severity: **critical** Module: Power Supply Description: Power Supply 1 is **Input Lost** Power Supply 2 is Online

Quando si verifica, il LED dell'unità di alimentazione (PSU) potrebbe ancora essere di colore verde e l'alimentazione dell'accessorio non andrebbe persa.

#### Risoluzione dei problemi

Controllare lo stato dei LED della PSU. Se il LED è di colore verde, significa che la PSU è in funzione. Completare i seguenti test per esaminare ulteriormente il problema:

#### Test 1

- 1. Arrestare l'accessorio normalmente mediante l'interfaccia utente Web o la CLI
- 2. Scollegare tutti i cavi di alimentazione dal dispositivo.
- 3. Aspettate almeno due minuti. (Questo passaggio è importante)
- 4. Collegare i cavi all'accessorio come in precedenza.
- 5. Accendere l'accessorio FirePOWER.

Dopo aver acceso l'accessorio FirePOWER, verificare se il centro di gestione visualizza ancora un avviso di stato. In caso affermativo, passare al test 2.

#### Test 2

- 1. Spegnere l'accessorio normalmente tramite l'interfaccia utente Web o la CLI
- 2. Senza rimuovere i cavi di alimentazione, rimuovere e sostituire gli alimentatori. È importante che i cavi rimangano collegati alla stessa PSU per il test.
- 3. Accendere il dispositivo e il monitor per 1 giorno.
- 4. Notare quale alimentatore sta segnalando il problema.

#### Test 3

- 1. Dopo aver eseguito il test 2 e aver monitorato l'accessorio per un giorno, spegnerlo normalmente utilizzando l'interfaccia utente Web o la CLI.
- 2. Scollegare i cavi di alimentazione e sostituirli.
- 3. Accendere il dispositivo e il monitor per 1 giorno.
- 4. Notare quale alimentatore segnala il problema questa volta.

Dopo aver completato i test di cui sopra, se il problema persiste ma il colore del LED è verde, questi allarmi possono essere considerati dei falsi positivi noti.

Se vengono visualizzati avvisi critici relativi all'assenza di alimentazione senza che sia presente un avviso "online" per il ripristino, contattare il team di supporto Cisco per ulteriori informazioni.

#### Informazioni su questa traduzione

Cisco ha tradotto questo documento utilizzando una combinazione di tecnologie automatiche e umane per offrire ai nostri utenti in tutto il mondo contenuti di supporto nella propria lingua. Si noti che anche la migliore traduzione automatica non sarà mai accurata come quella fornita da un traduttore professionista. Cisco Systems, Inc. non si assume alcuna responsabilità per l'accuratezza di queste traduzioni e consiglia di consultare sempre il documento originale in inglese (disponibile al link fornito).